# **Evidência de Testes**

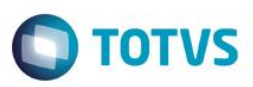

# **Evidência de Testes**

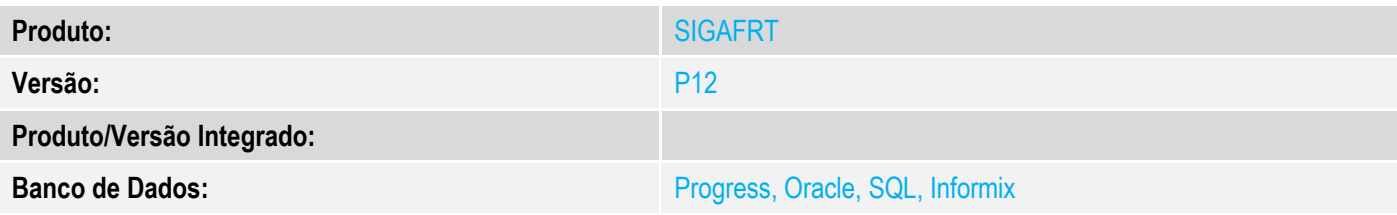

etro - MV LJT

Descricao

Cancelar

**Salvar** 

ar Para

#### **1. Evidência e sequência do passo a passo**

#### **Teste Unitário (Codificação)**

[Informar uma breve descrição dos testes realizados. O Print Screen de telas é opcional]

#### Parâmetros

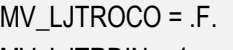

# MV\_LJTRDIN = 1

### MV\_LJPGTRO = (em branco)

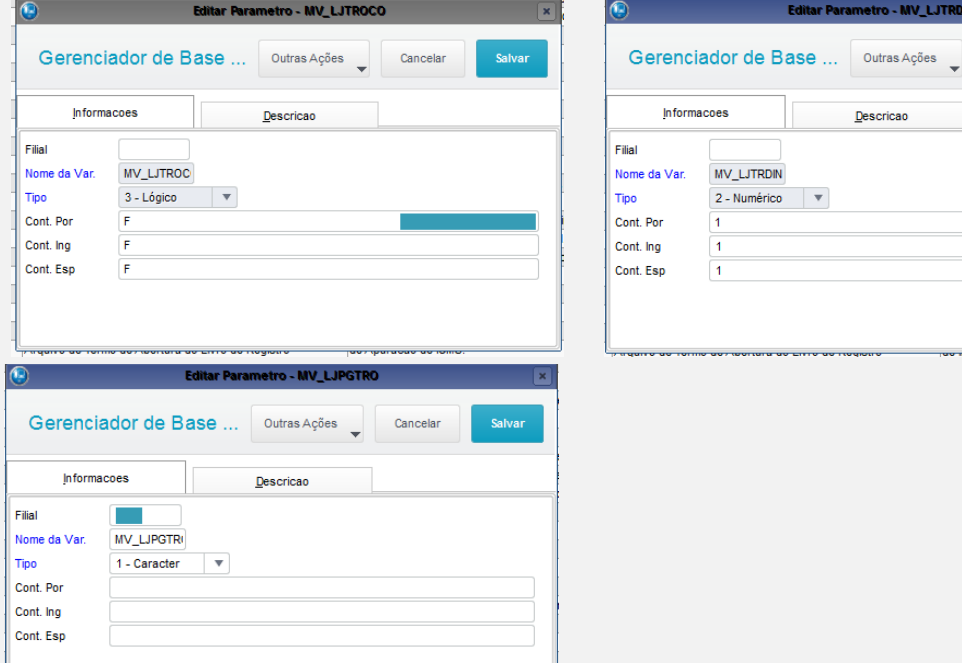

1 - No modulo Frente de Lojas, efetue uma venda

### **TESTE 1**

**Evidência de Testes**

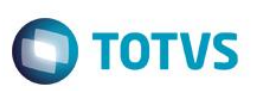

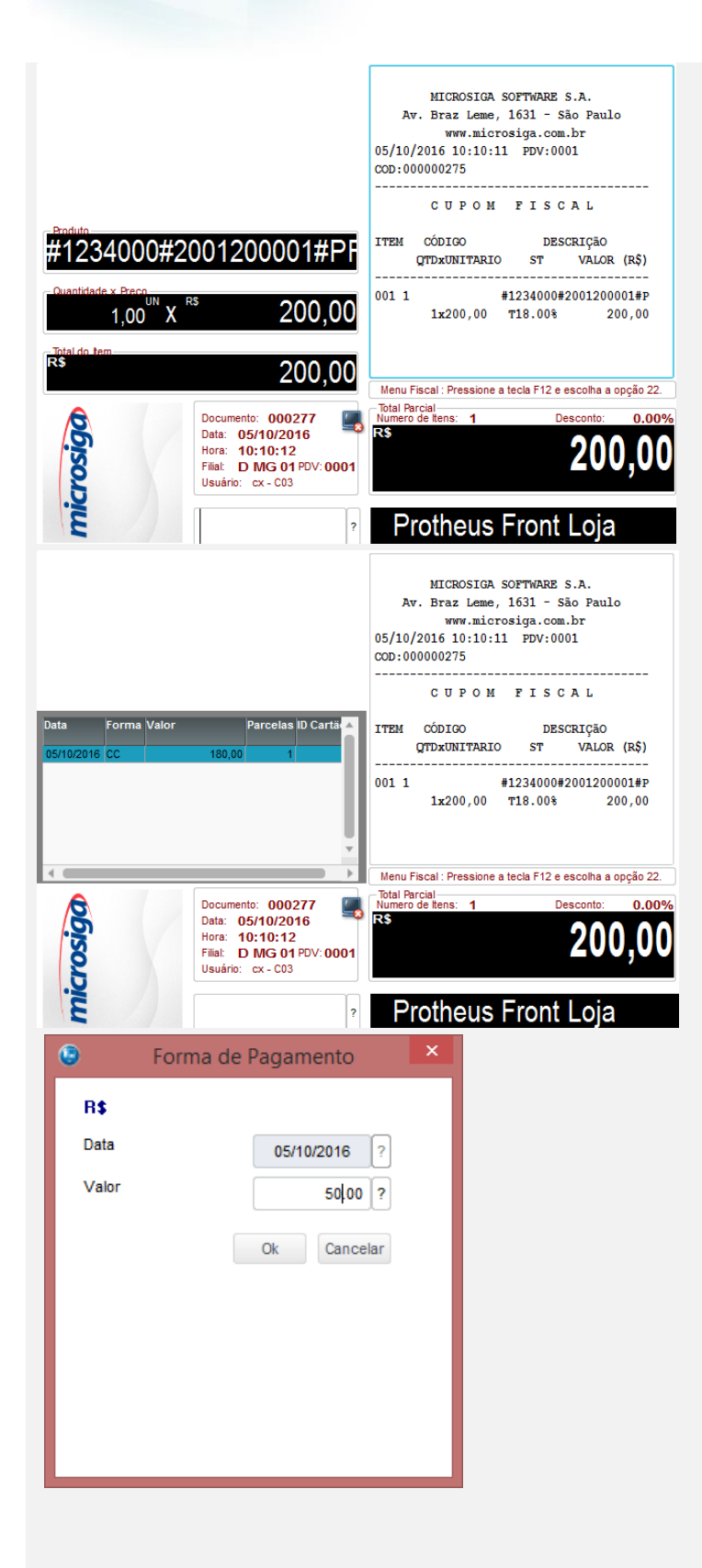

2 - Pague com duas formas de pagamento, aonde a forma dinheiro ou cheque , seja maior do que o esperado

 $\overline{\circ}$ 

# **Evidência de Testes**

# MICROSIGA SOFTWARE S.A. Av. Braz Leme, 1631 - São Paulo www.microsiga.com.br<br>05/10/2016 10:10:11 PDV:0001 COD:000000275

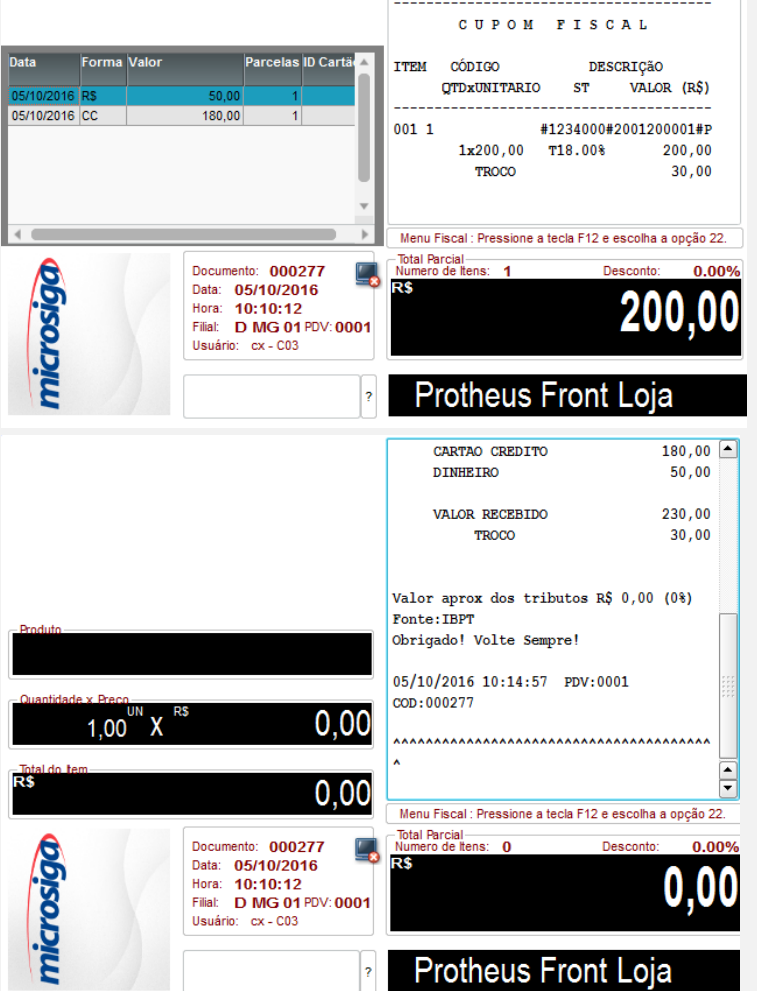

3 - Verifique a gravação da tabela SL4.

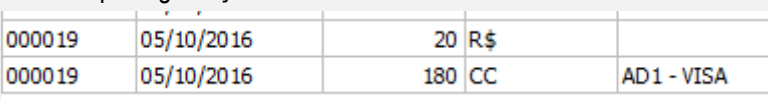

#### **Teste Integrado (Equipe de Testes)**

[Descrever a sequência dos testes realizados em detalhes e os resultados atingidos. O Print Screen de telas é opcional]

#### **Teste Automatizado (Central de Automação)** *[Opcional]*

[Informar as suítes executadas e descrever os resultados atingidos]

#### **Dicionário de Dados (Codificação)** *[Opcional]*

[O objetivo é incluir o print-screen da tela do dicionário de dados atualizado quando necessário.]

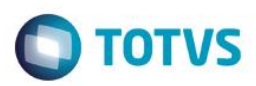

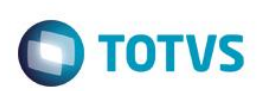

# **2. Outras Evidências** *[Opcional]*

O objetivo é indicar para a equipe de Testes que a informação criada deve ser validada, como por exemplo, publicação de ponto de entrada, etc.